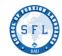

#### 2022-2023 MODULE 3

#### **ONLINE EOM EXAM STUDENTS' PROCEDURE**

#### **IMPORTANT NOTE:**

If you have a medical condition, language barrier, or other extraordinary circumstances that may affect your exam, please send an e-mail to info@sfl.bau.edu.tr

## **BEFORE THE EXAM:**

| 1. | Prepare your technical equipment:                                                                                                    |  |  |
|----|----------------------------------------------------------------------------------------------------|--|--|
|    | Please check out your computer before the exam.                                                                                                    |  |  |
|    | Make sure your camera is working.                                                                                                    |  |  |
|    | Log on to Microsoft Teams and go to your class.                                                                                                    |  |  |
|    | Once you join the meeting/lesson in your Microsoft Teams class, turn on your camera.                                                                                                    |  |  |
|    | MAKE SURE YOU HAVE YOUR CAMERA ON DURING THE EXAM.                                                                                                    |  |  |
|    | Ensure you will have a <b>stable, uninterrupted Internet connection</b> for the exam as well as a functioning keyboard and mouse.                                                                                              |  |  |
|    | Make sure your device such as your laptop is <b>fully charged</b> and has <b>enough backup</b> time during the exam.                                                                                                    |  |  |
|    | Do not use your mobile phone in the written part of the exam because you may not view all the questions clearly.                                                                                                    |  |  |
|    | Find a good spot to take the test:                                                                                                    |  |  |
|    | <ul> <li>Make sure you have turned off all distractions - TV, phone, social media, and all notifications. If<br/>you have a wireless connection, please be close to the modem to improve your connection<br/>speed.</li> </ul> |  |  |
|    | Go over the exam procedure:                                                                                                    |  |  |
|    | <ul> <li>Read the exam procedure carefully one more time before the exam starts.</li> </ul>                                                                                                    |  |  |
|    | <ul> <li>Watch the EOM Video guide before you take the exam.</li> </ul>                                                                                                    |  |  |

## 2. Technical problems with the exam:

- If you encounter any difficulties in accessing or navigating the exam,
- If electricity goes out during the exam, or
- If there is a disconnection of the Internet and you cannot log in again despite several attempts,

THEN send an e-mail to info@sfl.bau.edu.tr

**Explain** the problem **briefly** (in English or Turkish). Add your **name**, **surname** and student **ID number**.

## 3. Being late:

If you are late, you can take the test, but you will **not** be given any extra time.

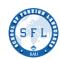

## 4. There are five parts in the exam

- PART I READING / USE OF ENGLISH / VOCABULARY
- PART II WHILE-LISTENING
- PART III WHILE-LISTENING (A Levels) or NOTE-TAKING LISTENING (B Levels)
- PART IV WRITING
- PART V SPEAKING

# STARTING AND SUBMITTING THE FIRST PART OF THE EXAM:

| 5. | Please make sure:                                                                                                    |
|----|----------------------------------------------------------------------------------------------------|
|    | you are the only Internet user at home during the exam.                                                                                                    |
|    | you plug out all other electronic devices that are connected to the Internet.                                                                                       |
|    | you are ready to go online at <b>09:00.</b>                                                                                                    |
| 6. | Log onto ITSLEARNING.                                                                                                    |
|    | Click on the COURSES.                                                                                                    |
|    | Then, click on BAU PREP ONLINE TEST CENTRE_MODULE 3 (22-23) course.                                                                                                 |
|    | You can also see the <b>BAU PREP ONLINE TEST CENTRE_MODULE 3 (22-23)</b> on your course list by clicking on the "Courses" tab first and the "All courses" tab next. |
|    | On <b>BAU PREP ONLINE TEST CENTRE HOME PAGE</b> , find your class code and click on <b>your</b> class link at <b>09:30</b> .                                        |
|    | DO NOT CLICK ON THE CLASS LINK BEFORE 09:30.                                                                                                    |
|    | IF YOU CLICK EARLY, YOU CANNOT SEE THE TEST.                                                                                                    |
|    | Your test room opens automatically.                                                                                                    |
|    | When you enter the test room, you will see <u>PART 1</u> of the EOM exam. This part consists of Reading, Use of English, Vocabulary.                                |
|    | Make sure that you fill in the BAHÇEŞEHİR UNIVERSITY SCHOOL OF FOREIGN LANGUAGES ONLINE EXAM RULES AGREEMENT before you start answering your questions.             |
|    | Once you start the exam,                                                                                                    |
|    | DO NOT refresh your browser,                                                                                                    |
|    | DO NOT use browser buttons, or                                                                                                    |
|    | DO NOT navigate away from the exam screen until the exam has been submitted.                                                                                        |
|    | You have <b>two attempts</b> to complete this part.                                                                                                    |
|    | If you <b>lose connection</b> at some point, you can <b>log in and enter</b> the system <b>again</b> . But you will <b>not</b> be given <b>extra time</b> .         |
|    | Make sure you complete the test before the deadline.                                                                                                    |

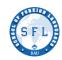

# AT THE END OF THE FIRST PART (PART 1)

|                                                 | Wh | en you finish answering Reading/Use of English, Vocabulary questions in the first part:                                                                                                    |  |  |  |  |
|-------------------------------------------------|----|----------------------------------------------------------------------------------------------------|--|--|--|--|
|                                                 |    | Click on the complete test button before the deadline.                                                                                                    |  |  |  |  |
|                                                 |    | If you submit after the deadline, your answers will not be recorded.                                                                                                    |  |  |  |  |
|                                                 |    | When you click on the complete test button, you cannot return to check your answers.                                                                                                    |  |  |  |  |
|                                                 |    | If you finish early, you can submit your exam and close the exam tab on your browser.                                                                                                    |  |  |  |  |
|                                                 |    | If you finish early, inform your teacher that you have submitted your test. Your teacher will check your submission.                                                                                                    |  |  |  |  |
|                                                 |    | <b>PART 2:</b> Please <b>click</b> on your <b>class link again.</b> In this part, your teacher is going to play the While-Listening audio. While you listen, you will answer the multiple-choice questions on Itslearning.                                                                                                    |  |  |  |  |
| [                                               |    | Click on the complete test button before the deadline.                                                                                                    |  |  |  |  |
| I                                               |    | If you submit after the deadline, your answers will not be recorded.                                                                                                    |  |  |  |  |
|                                                 |    | <b>PART 3</b> (B levels): Please get your paper and pen/pencil ready before the Note Taking part of the exam. You will take your notes on a piece of paper. Your teacher is going to share the Note-taking headings on his/her screen via Teams. You will have 5 minutes to write down the headings on your papers. Then your teacher is going to play the Note-taking audio. While you listen, take notes on your paper. |  |  |  |  |
|                                                 |    | Please <b>click</b> on your <b>class link again</b> to answer the Note-Taking Questions using your notes.                                                                                                    |  |  |  |  |
|                                                 |    | Click on the complete test button before the deadline and close the exam tab on your browser.                                                                                                    |  |  |  |  |
|                                                 |    | If you submit after the deadline, your answers will not be recorded.                                                                                                    |  |  |  |  |
|                                                 |    | YOU WILL HAVE A 20-MINUTE BREAK BEFORE THE WRITING SECTION STARTS.                                                                                                    |  |  |  |  |
|                                                 |    | Keep track of your time:                                                                                                    |  |  |  |  |
|                                                 |    | <b>Do not forget to check the time</b> during the exam. You can set a watch or clock alert 10 minutes before the deadline.                                                                                                    |  |  |  |  |
|                                                 |    | Do not stay on one question too long and always check the time.                                                                                                    |  |  |  |  |
| STARTING AND SUBMITTING THE PART 4 OF THE EXAM: |    |                                                                                                    |  |  |  |  |
|                                                 |    | In PART 4, you will take the writing section of the EOM Exam.                                                                                                    |  |  |  |  |
| AT THE END OF PART 4 (THE WRITING SECTION):     |    |                                                                                                    |  |  |  |  |
|                                                 |    | Click on the complete test button before the deadline.                                                                                                    |  |  |  |  |
|                                                 |    | If you submit after the deadline, your answers will not be recorded.                                                                                                    |  |  |  |  |
|                                                 |    | When you click on the <b>complete test button</b> , you <b>cannot return</b> to check your answers.                                                                                                    |  |  |  |  |
|                                                 |    | If you finish early, you can submit your exam and log out.                                                                                                    |  |  |  |  |

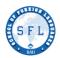

| Please write your paragraph/essay on the space provided to answer the writing question      |
|---------------------------------------------------------------------------------------------|
| on Itslearning and NOT on a word document because if you write your paragraph on a Word     |
| Document, you CANNOT copy and paste the paragraph on the space provided on Itslearning. The |
| system will not accept your answer, and you will lose an attempt.                           |

## ☐ Keep track of your time:

Do not forget to **check the time** during the exam. You can set a watch or clock alert 10 minutes before the deadline.

# **PART V: SPEAKING**

| It starts at 10:00.                                                                                                    |
|----------------------------------------------------------------------------------------------------|
| Please check out your computer before the exam. <b>Make sure your camera and microphone are working.</b>                                                                                               |
| Ensure you have a stable, uninterrupted internet connection.                                                                                                    |
| You can <b>use</b> your <b>mobile phone</b> for the <b>speaking exam</b> .                                                                                                    |
| Make sure your image is <b>clearly seen</b> by the teacher. Centre your head with the frame and face the camera.                                                                                       |
| Your appointment times will be announced on the <u>BAU website</u> .                                                                                                    |
| Be ready in your classroom in Microsoft Teams 10 minutes before your appointment time.                                                                                                    |
| Your teacher is going to call you at the appointed time.                                                                                                    |
| If you are late, you will be interviewed at the end of the speaking exam.                                                                                                    |
| You will answer <b>TWO</b> questions, and you should speak around 1,5 min. You can <b>change ONLY one</b> of the questions. You will have 20 seconds of thinking time before answering your questions. |
| Your speaking exam will be recorded for administrative purposes. Please follow an appropriate dress code.                                                                                              |